# **C Review Session**

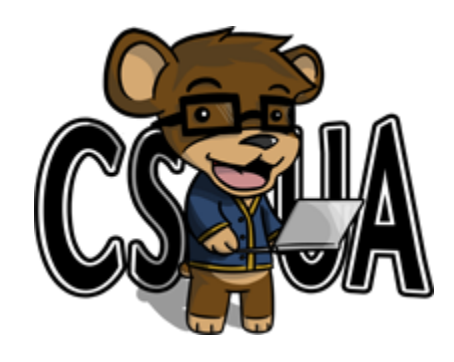

### Hosted by: Collin Johnston and Maajid Nazrulla

<http://bit.ly/MKzj0f>

### **Introduction: Welcome!**

According to [Wikipedia](http://en.wikipedia.org/wiki/C_(programming_language)), C is a general purpose, statically typed, imperative (procedural), multiplatform language initially developed by Dennis Ritchie during the late 1960s and early 1970s at AT&T Bell Labs.

This review session will cover basics of ANSI C, a family of standards published by the American National Standards Institute.

For the purposes of this session it is expected that you have basic knowledge from 61B and 61C of a statically typed language such as Java, and that you have basic programming experience already.

### **Data Types and Sizes**

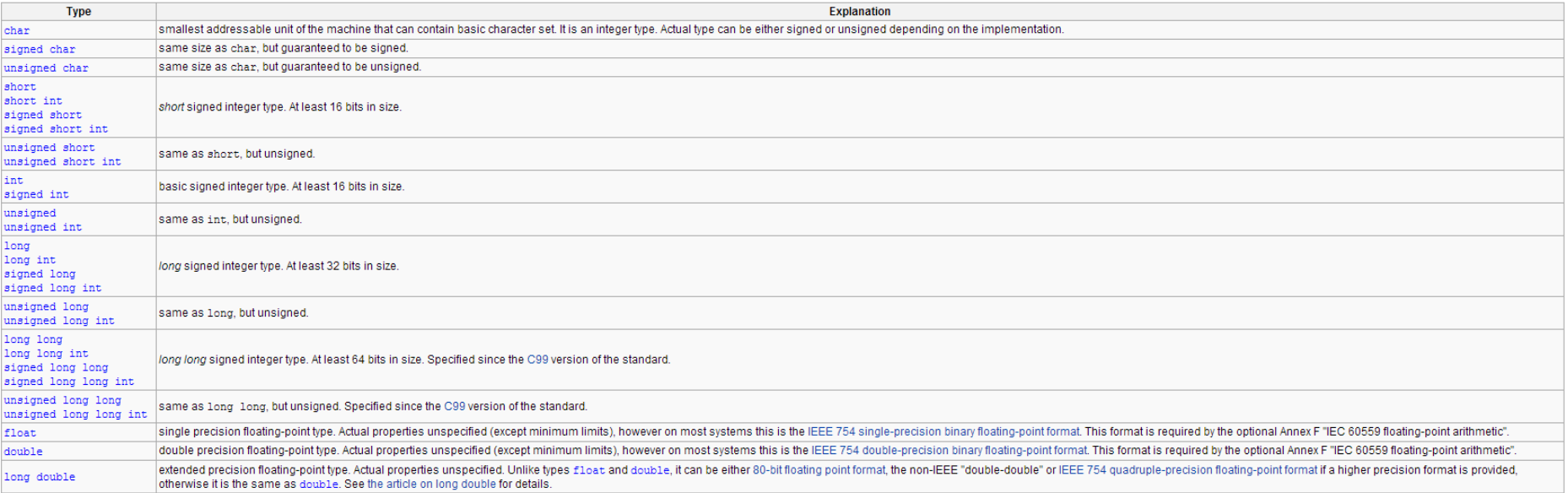

#### Table taken from [Wikipedia.](http://en.wikipedia.org/wiki/C_data_types)

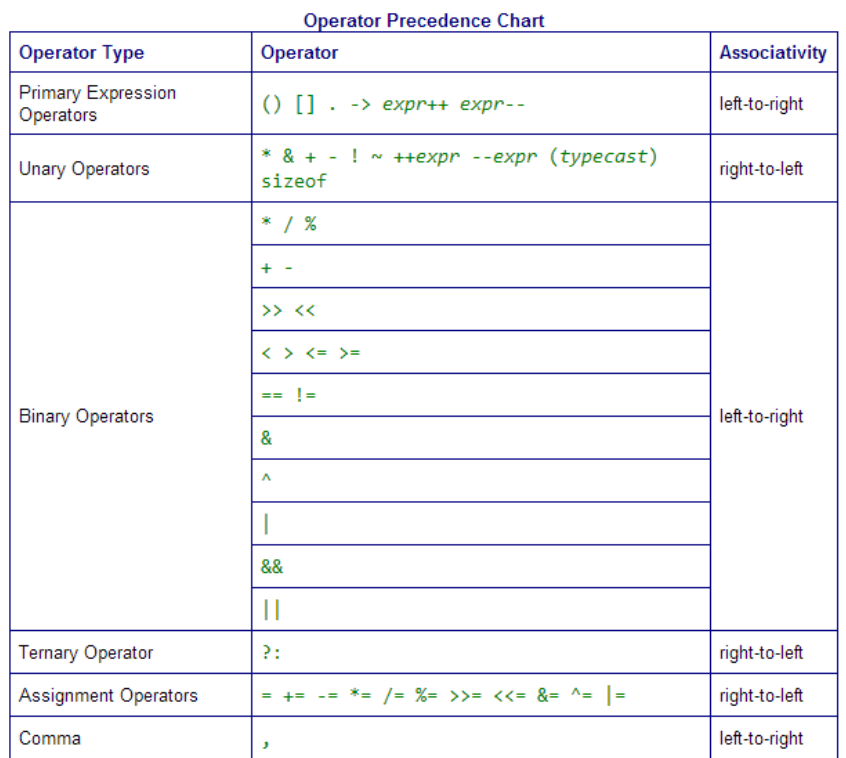

Note that operator overloading is not supported in C, beyond what is natively implemented.

Copyright © 2002 William Swanson

Table taken from<http://www.swansontec.com/sopc.html> .

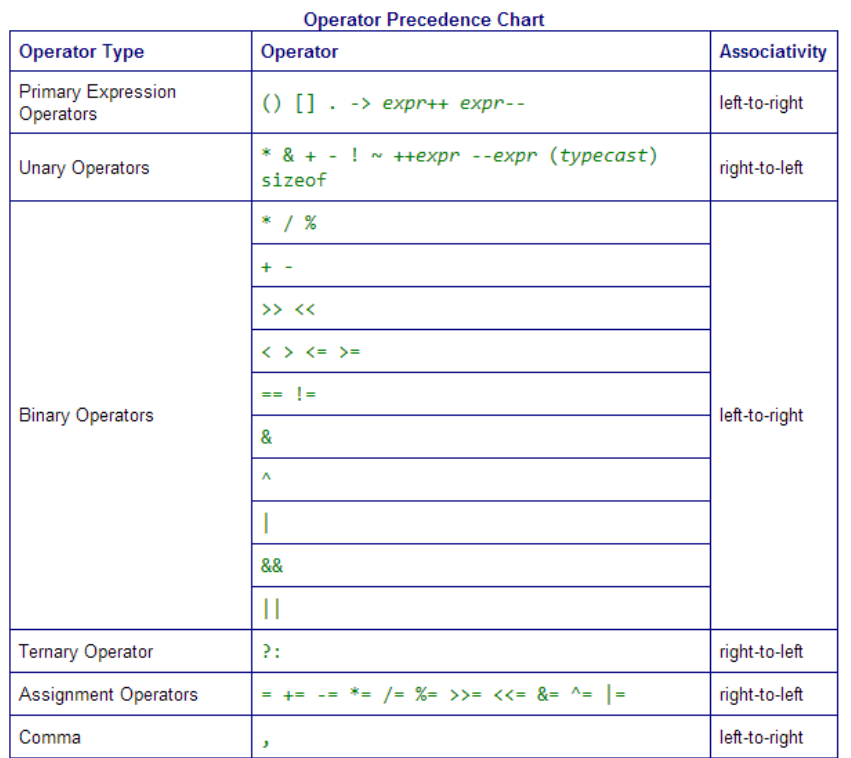

Note that operator overloading is not supported in C, beyond what is natively implemented.

Suppose we have two unsigned ints,  $1\circ$  and hi, between 0 and 255 and we want to set a third unsigned integer to a 16 bit value whose lower order bits are  $\text{log}$  and whose higher order bits are those of hi.

Copyright © 2002 William Swanson

Table taken from<http://www.swansontec.com/sopc.html> .

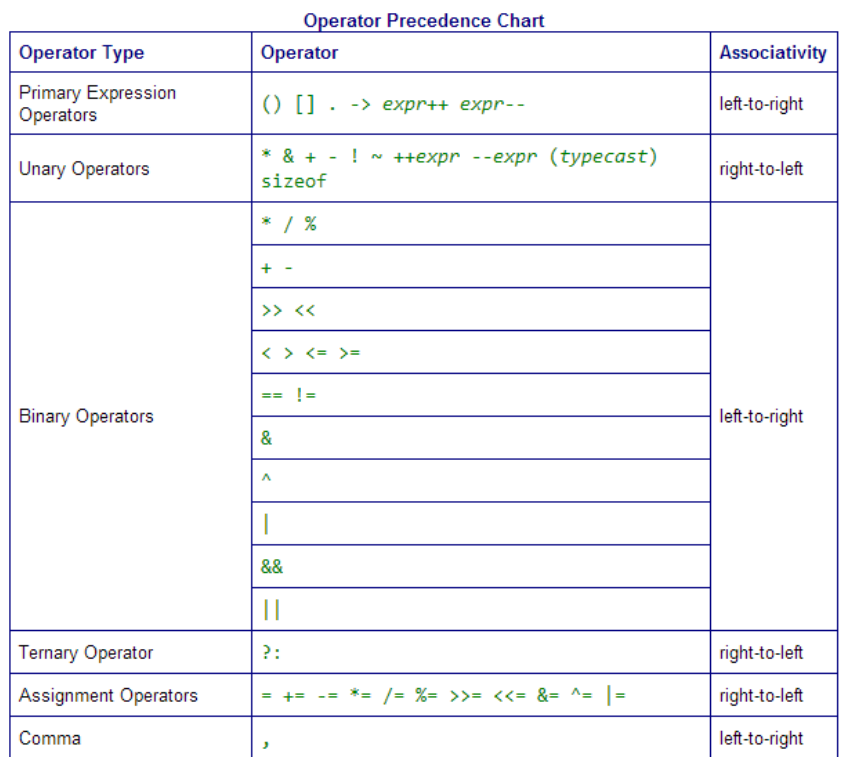

Note that operator overloading is not supported in C, beyond what is natively implemented.

Suppose we have two unsigned ints,  $1\circ$  and hi, between 0 and 255 and we want to set a third unsigned integer to a 16 bit value whose lower order bits are  $1 \circ$  and whose higher order bits are those of hi.

We choose to do:

unsigned  $int16$  t i = hi <<  $8 + 10$ ;

What is wrong with this?

Copyright © 2002 William Swanson

Table taken from<http://www.swansontec.com/sopc.html> .

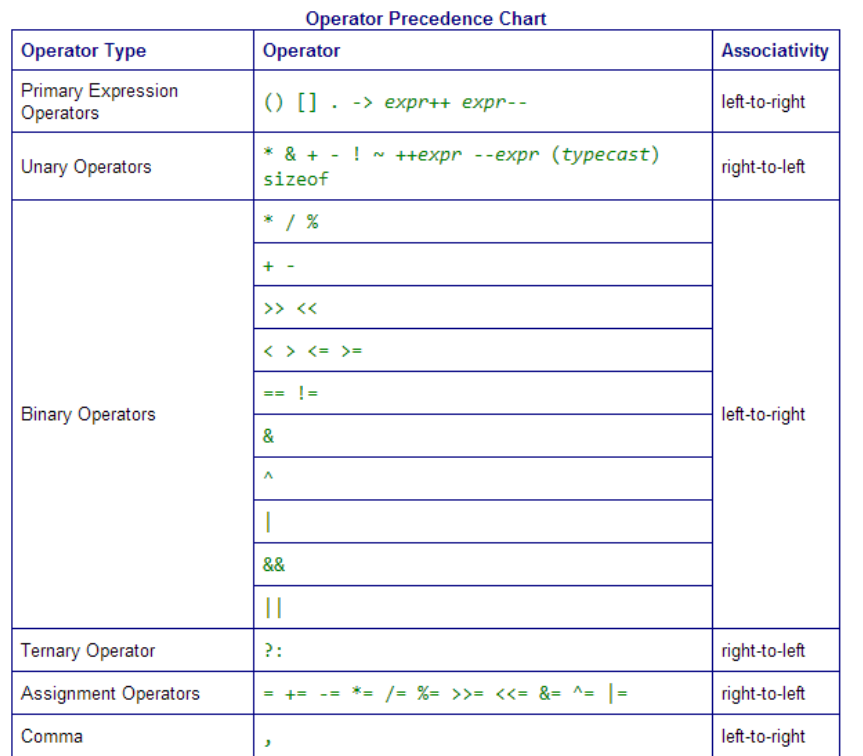

Copyright © 2002 William Swanson

Table taken from<http://www.swansontec.com/sopc.html> .

Note that operator overloading is not supported in C, beyond what is natively implemented.

Suppose we have two unsigned ints,  $1\circ$  and hi, between 0 and 255 and we want to set a third unsigned integer to a 16 bit value whose lower order bits are  $1\circ$  and whose higher order bits are those of hi.

We choose to do:

unsigned  $int16$  t i = hi <<  $8 + 10$ ;

Instead, we choose to do the following:

unsigned int16 t i = hi  $\ll$  8 | lo;

Is there anything wrong now?

### **Pointers**

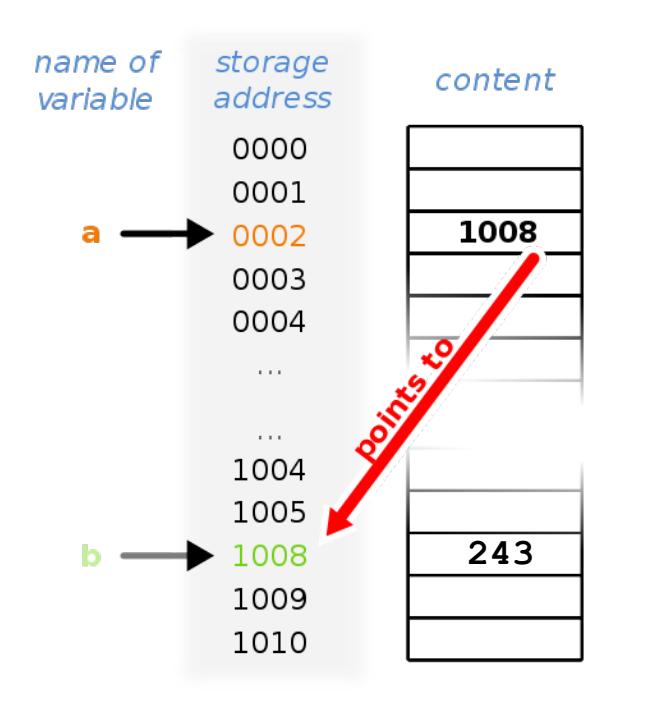

•Consider memory to be a single huge array

- Each cell/entry of the array has an address
- Each cell also stores some value

•Don't confuse the address referring to a memory location with the value stored there

### **Pointers**

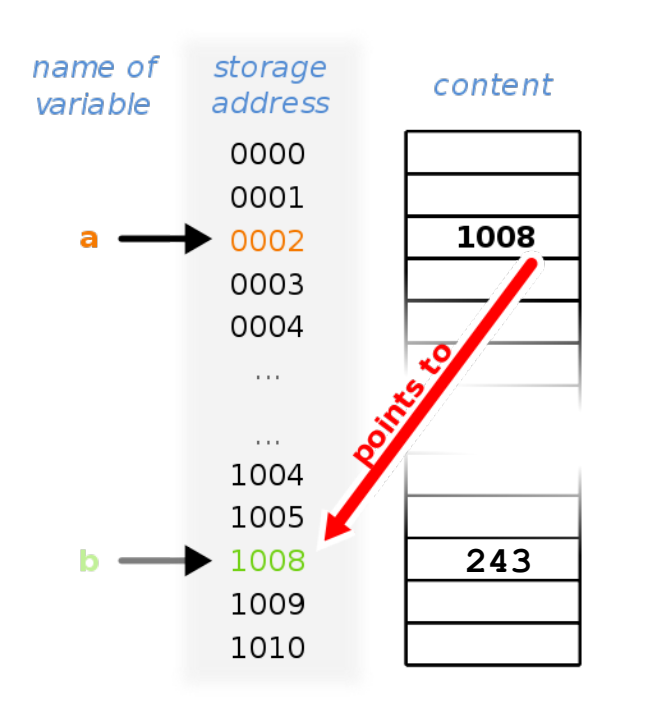

● Syntax:

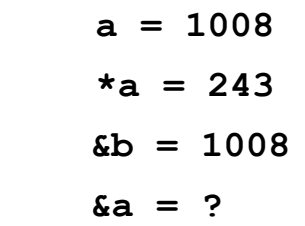

 $a[4] = * (a+4)$ 

```
 #include <stdio.h>
int main(int argc, char* argv[]) {
   int* p; 
   int a = 7; 
  p = \&a;int i = *p; printf("%u\n", &i);
   printf("%d\n", i);
   return 0;
```
 **}**

 **}**

```
int main(int argc, char* argv[]) {
  int* p; // Declares a pointer to an int
  int a = 7; 
 p = \&a;int i = *p; printf("%u\n", &i);
  printf("%d\n", i);
  return 0;
```
 **}**

```
int main(int argc, char* argv[]) {
```

```
 int* p; // Declares a pointer to an int
 int a = 7; // Declares an int with value 7
p = \&a;int i = \star p;
 printf("%u\n", &i);
 printf("%d\n", i);
 return 0;
```
 **}**

```
int main(int argc, char* argv[]) {
```

```
 int* p; // Declares a pointer to an int
 int a = 7; // Declares an int with value 7
 p = &a; // sets the value of p to the address of a
int i = \star p;
 printf("%u\n", &i);
 printf("%d\n", i);
 return 0;
```
 **}**

### What does this code do?

```
int main(int argc, char* argv[]) {
```
 **int\* p; // Declares a pointer to an int int a = 7; // Declares an int with value 7 p = &a; // sets the value of p to the address of a int i = \*p; // Declares an int i whose value is the value at address p printf("%u\n", &i); printf("%d\n", i); return 0;**

 **}**

### What does this code do?

```
int main(int argc, char* argv[]) {
```
 **int\* p; // Declares a pointer to an int int a = 7; // Declares an int with value 7 p = &a; // sets the value of p to the address of a int i = \*p; // Declares an int i whose value is the value at address p printf("%u\n", &i); // Prints the address of i printf("%d\n", i); return 0;**

 **}**

### What does this code do?

**int main(int argc, char\* argv[]) {**

 **int\* p; // Declares a pointer to an int int a = 7; // Declares an int with value 7 p = &a; // sets the value of p to the address of a int i = \*p; // Declares an int i whose value is the value at address p printf("%u\n", &i); // Prints the address of i printf("%d\n", i); // Prints the value of i return 0;**

 **}**

### What does this code do?

**int main(int argc, char\* argv[]) {**

 **int\* p; // Declares a pointer to an int int a = 7; // Declares an int with value 7 p = &a; // sets the value of p to the address of a int i = \*p; // Declares an int i whose value is the value at address p printf("%u\n", &i); // Prints the address of i** printf( $\sqrt[18]{d\pi}$ , i); // Prints the value of i (7)  **return 0;**

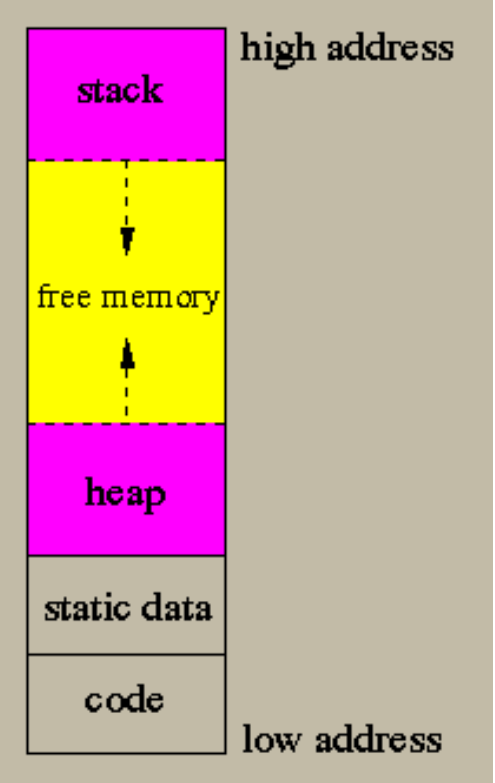

We have four regions in the address space of a

program. They are, from highest address to lowest:

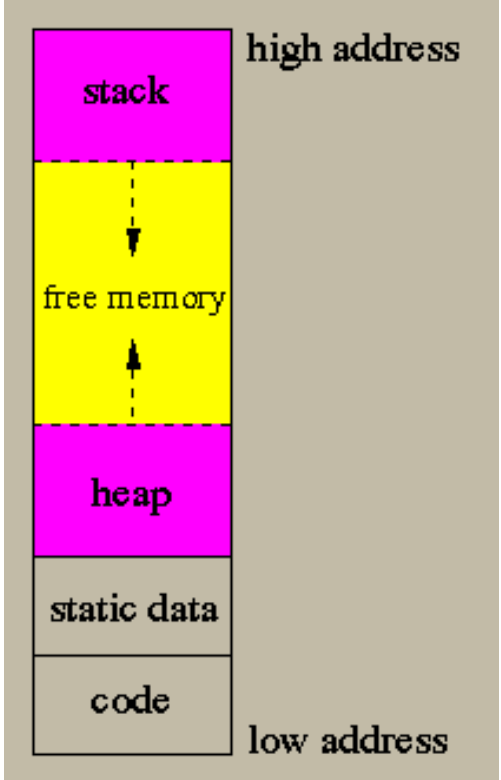

We have four regions in the address space of a program. They are, from highest address to lowest:

**Stack** (grows downward, toward lower addresses)

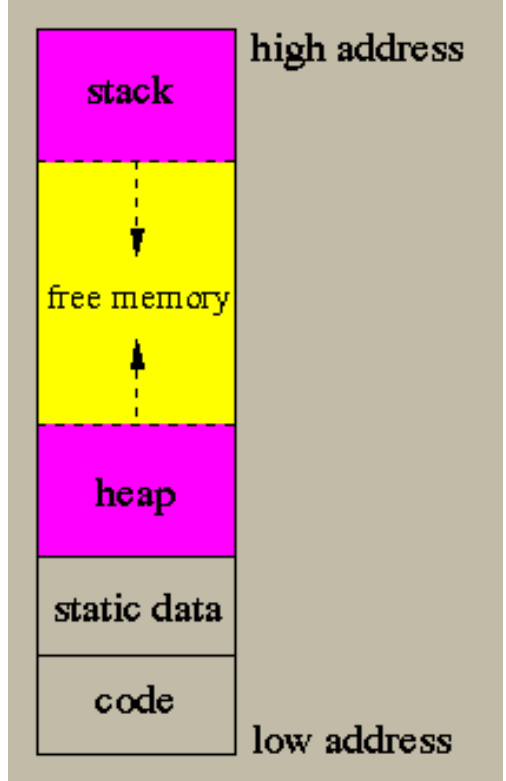

We have four regions in the address space of a program. They are, from highest address to lowest:

- **Stack** (grows downward, toward lower addresses)
- **Heap** (grows upward, resizes dynamically)

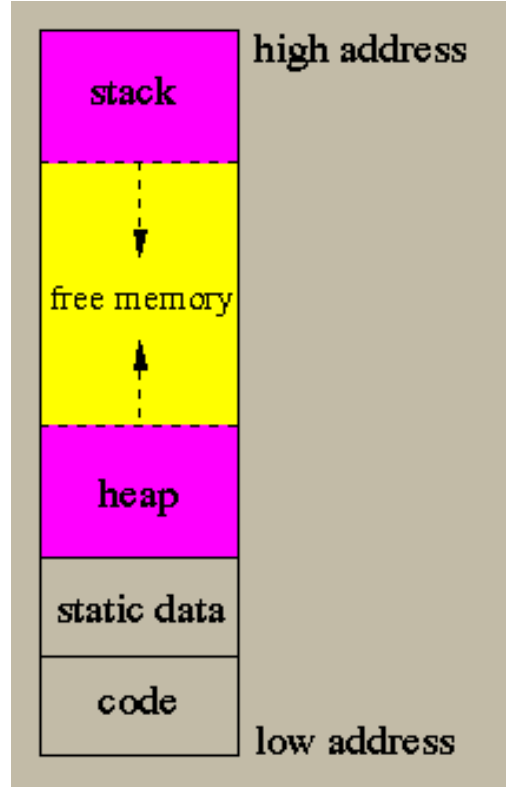

We have four regions in the address space of a program. They are, from highest address to lowest:

- **Stack** (grows downward, toward lower addresses)
- **Heap** (grows upward, resizes dynamically)
- **Static** (doesn't change in size)

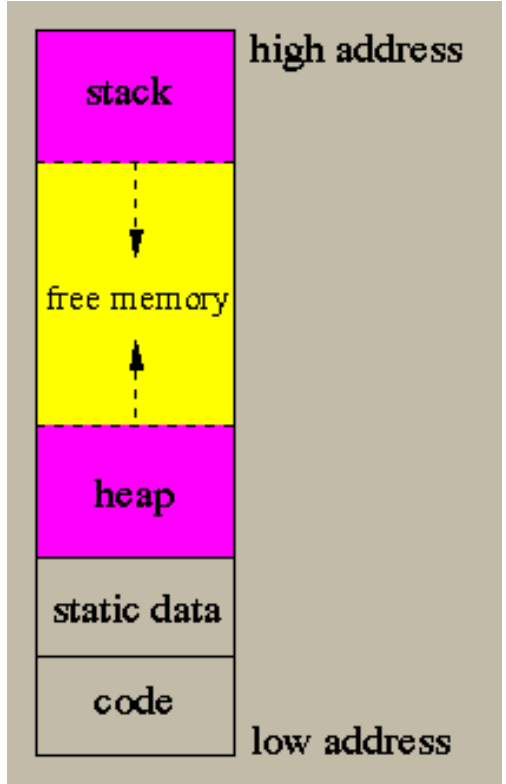

We have four regions in the address space of a program. They are, from highest address to lowest:

- **Stack** (grows downward, toward lower addresses)
- **Heap** (grows upward, resizes dynamically)
- **Static** (doesn't change in size)
- **● Code** (doesn't change)

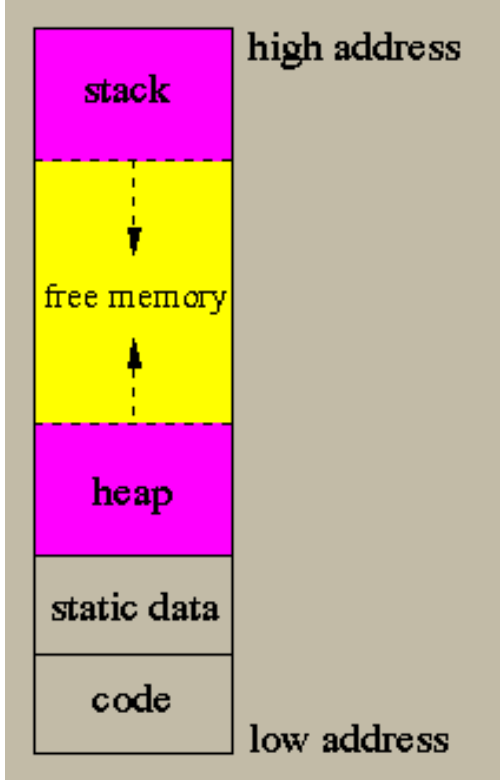

We have four regions in the address space of a program. They are, from highest address to lowest:

- **Stack** (grows downward, toward lower addresses)
- **Heap** (grows upward, resizes dynamically)
- **Static** (doesn't change in size)
- **● Code** (doesn't change)

Let's cover each briefly, starting with the **code** section.

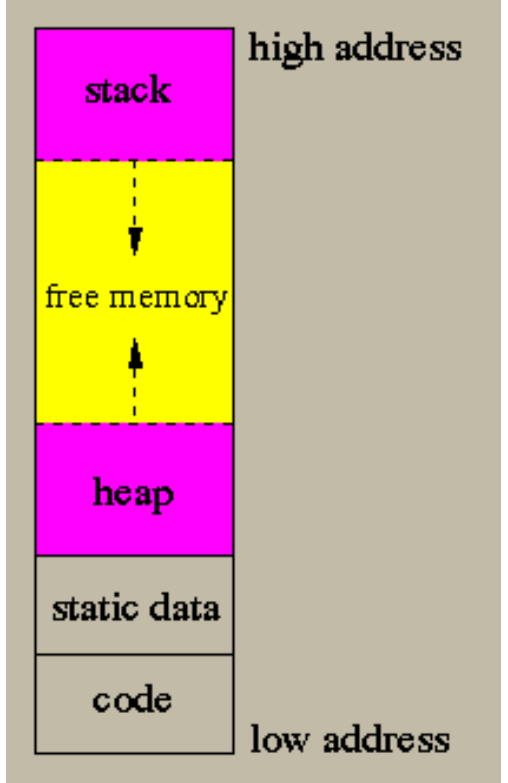

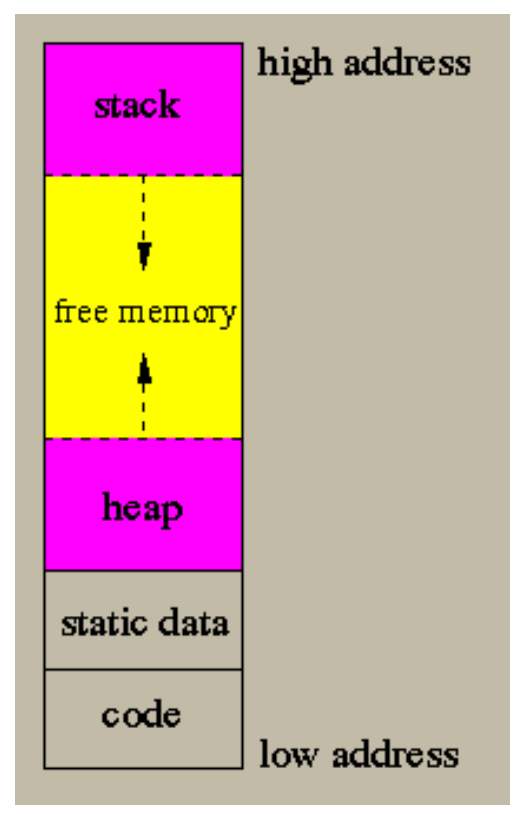

• The code section is where the C source code from your program resides in memory.

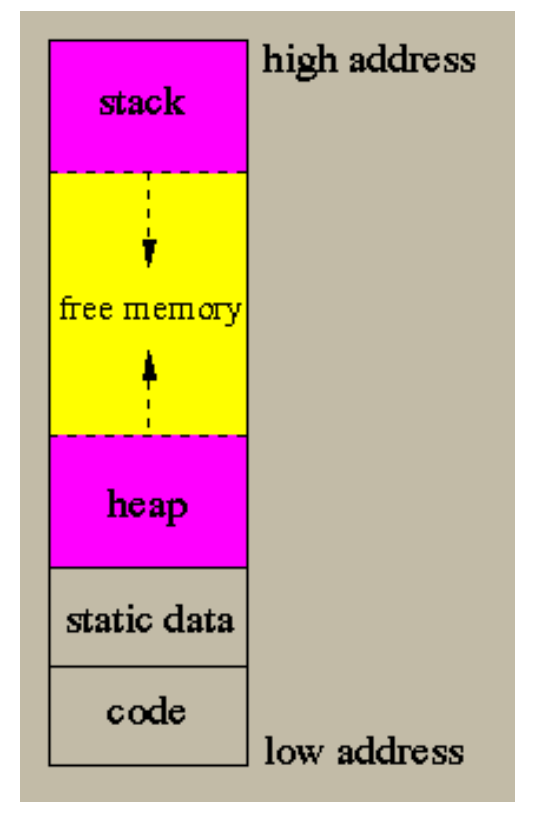

- The code section is where the C source code from your program resides in memory.
- It is also alternatively known as the code segment, text segment, or just text.

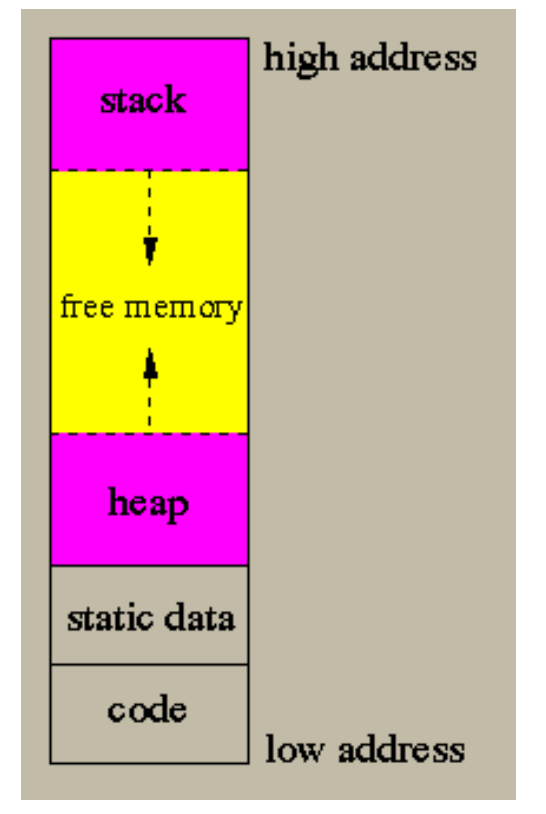

- The code section is where the C source code from your program resides in memory.
- It is also alternatively known as the code segment, text segment, or just text.
- This section is allocated at run time and is a fixed size.

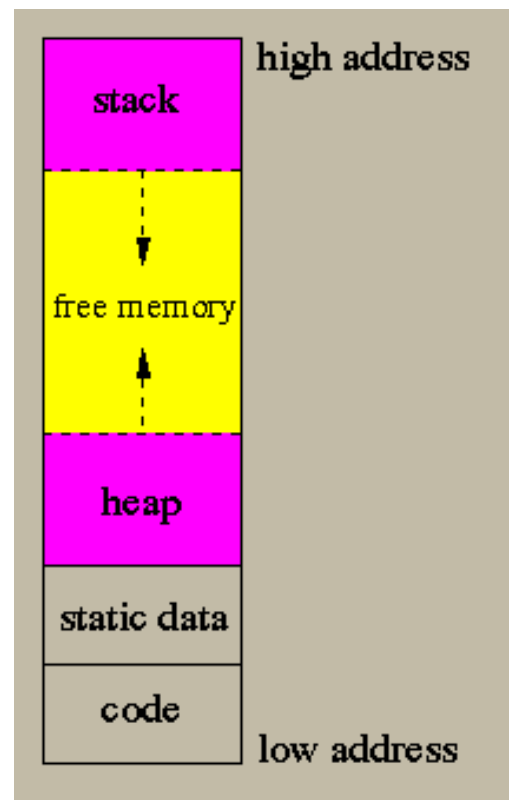

- The code section is where the C source code from your program resides in memory.
- It is also alternatively known as the code segment, text segment, or just text.
- This section is allocated at run time and is a fixed size.
- Generally the code segment is read-only. Architectures in which the code segment is not read-only support selfmodifying code.

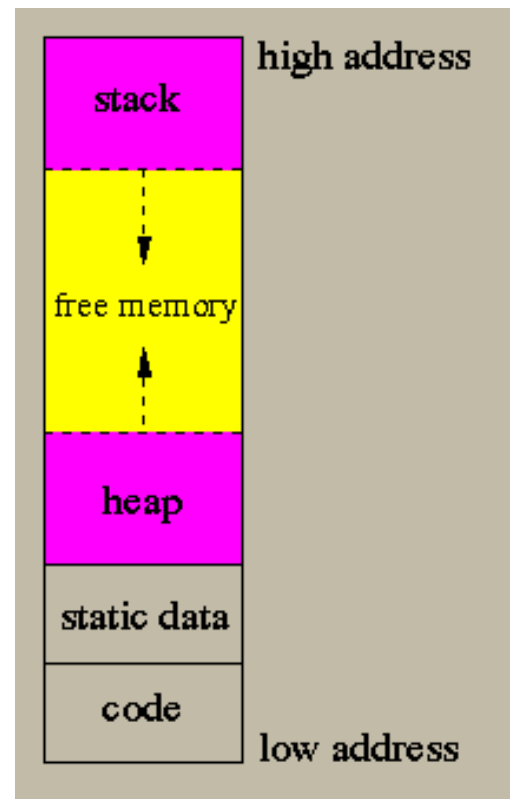

- The code section is where the C source code from your program resides in memory.
- It is also alternatively known as the code segment, text segment, or just text.
- This section is allocated at run time and is a fixed size.
- Generally the code segment is read-only. Architectures in which the code segment is not read-only support selfmodifying code.
- The code section is often placed below the heap and stack locations to protect it from being overwritten due to heap or stack overflows.

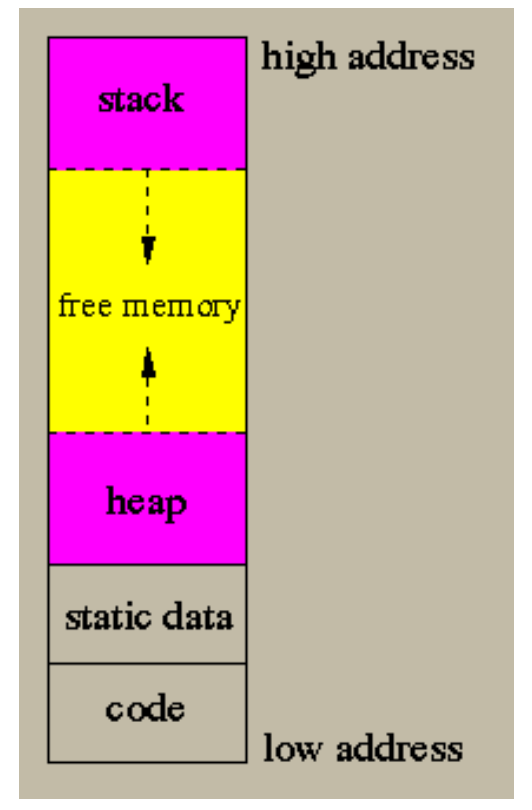

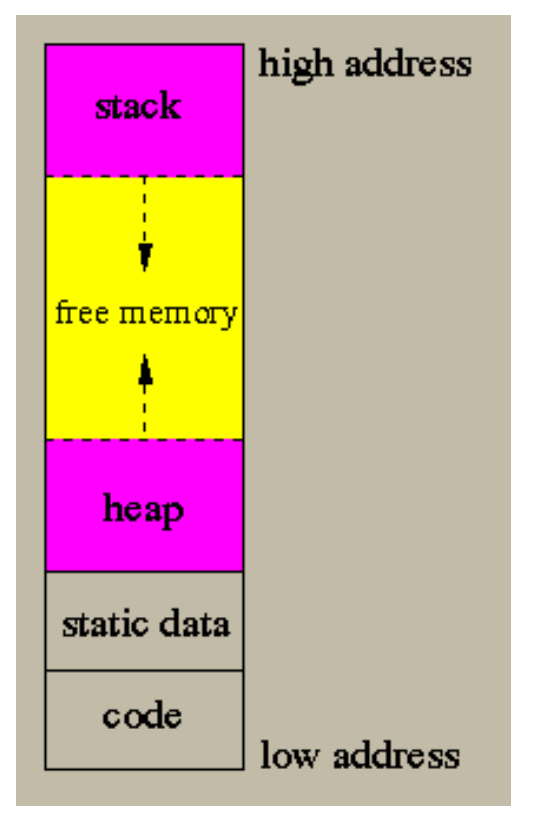

The static data section is where persistent variables such as global variables (or any variables declared outside a function) and string literals are stored.

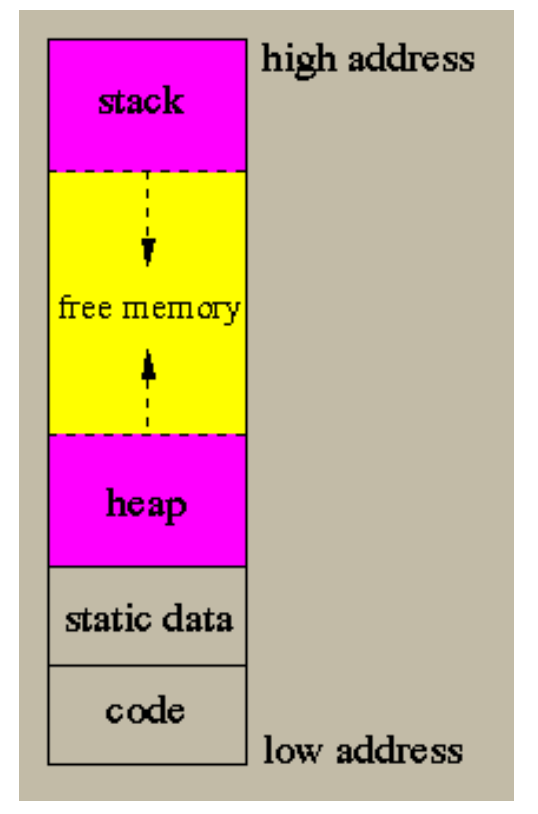

- The static data section is where persistent variables such as global variables (or any variables declared outside a function) and string literals are stored.
- The data in the static data section can change, but the size is determined at compile time and cannot change.

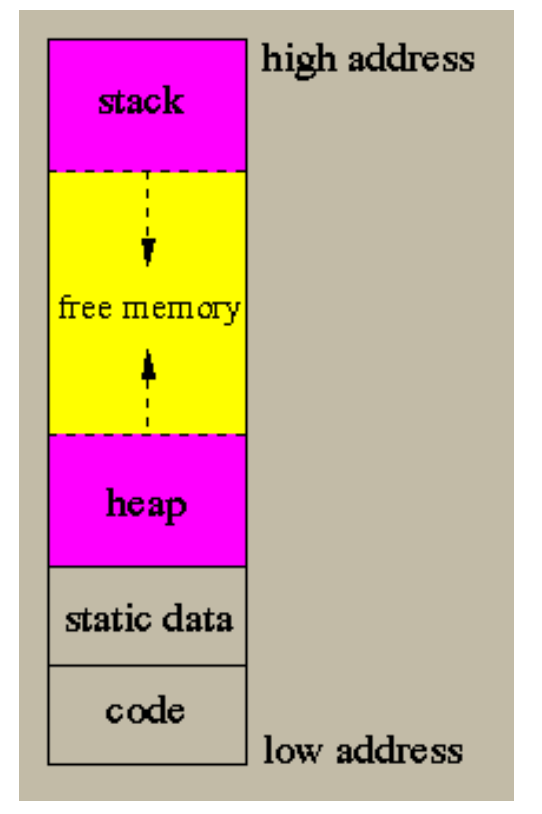

- The static data section is where persistent variables such as global variables (or any variables declared outside a function) and string literals are stored.
- The data in the static data section can change, but the size is determined at compile time and cannot change.
- Like the code section, static data is often placed below the heap and stack locations to protect it from being overwritten due to heap or stack overflows.

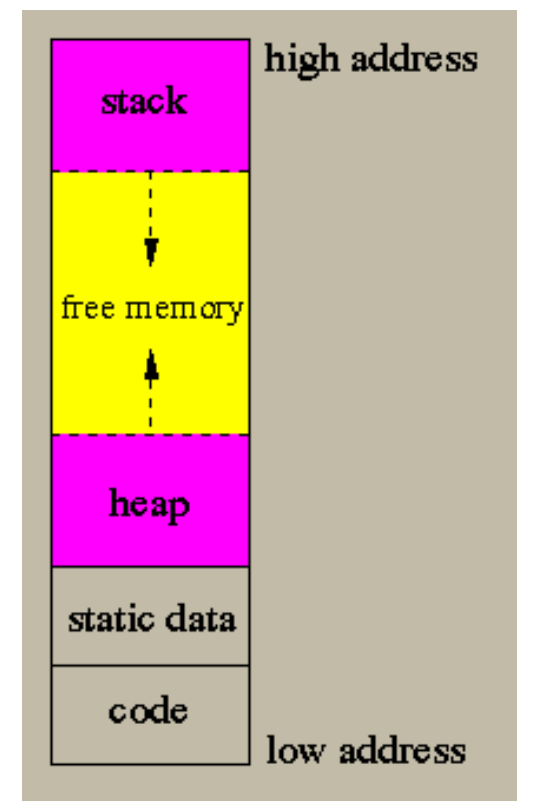

# **Memory Basics: Heap**

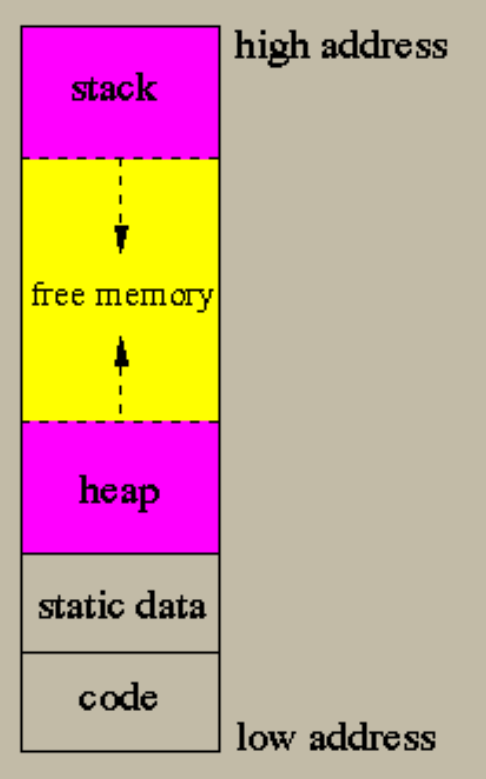

# **Memory Basics: Heap**

● The heap segment is where dynamically allocated data resides.

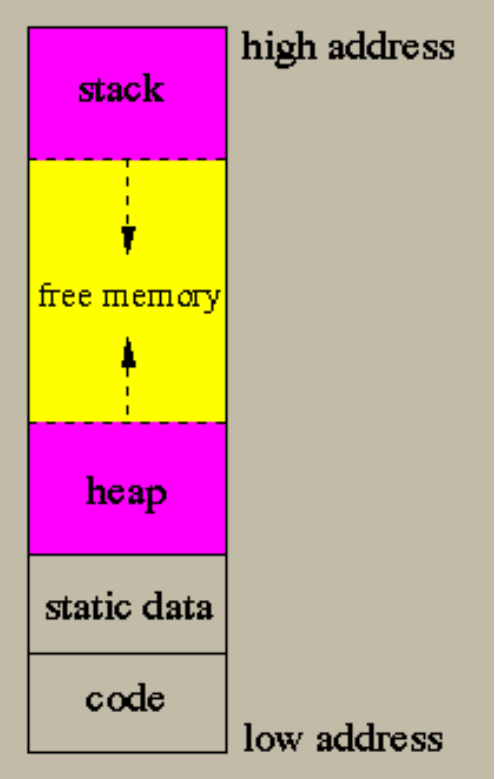
# **Memory Basics: Heap**

- The heap segment is where dynamically allocated data resides.
- Addressing for the heap segment generally starts above the static data section and grows upward. This is done to maximize the amount of memory available for dynamic allocation while minimizing interference with the stack.

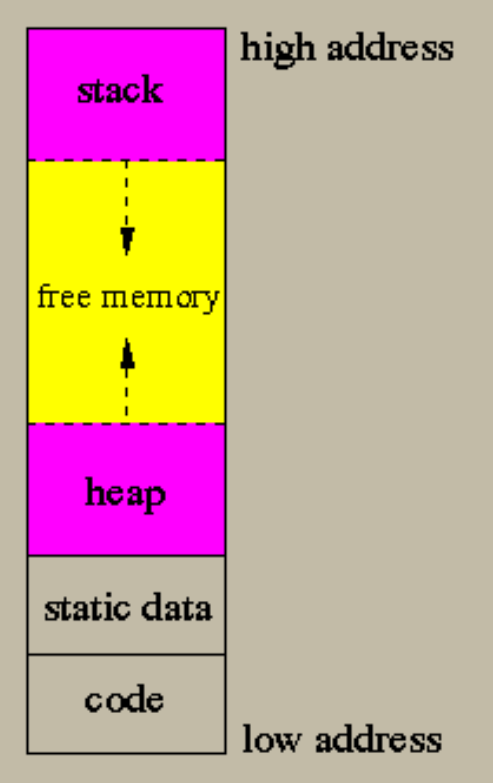

## **Memory Basics: Heap**

- The heap segment is where dynamically allocated data resides.
- Addressing for the heap segment generally starts above the static data section and grows upward. This is done to maximize the amount of memory available for dynamic allocation while minimizing interference with the stack.
- The programmer must manage the heap in C-this is done through several functions which we will soon cover.

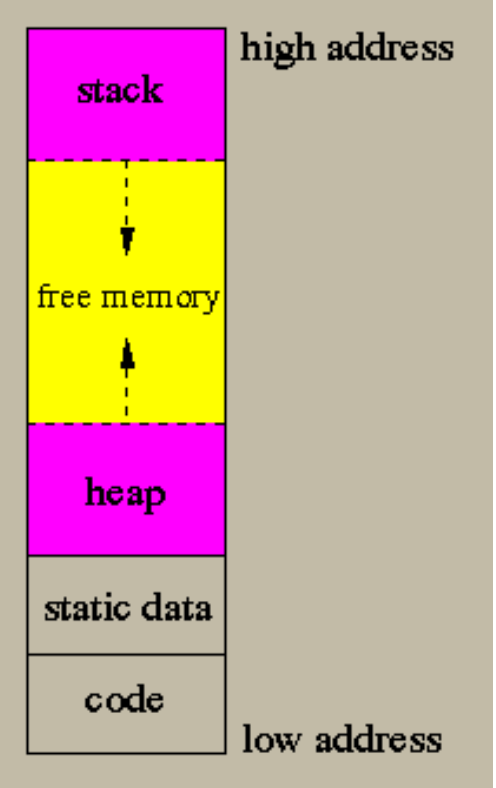

## **Memory Basics: Heap**

- The heap segment is where dynamically allocated data resides.
- Addressing for the heap segment generally starts above the static data section and grows upward. This is done to maximize the amount of memory available for dynamic allocation while minimizing interference with the stack.
- The programmer must manage the heap in C-this is done through several functions which we will soon cover.
- The data in the heap can be accessed across functions. This is useful for data structures that require the flexibility of dynamic memory allocation as well as access by multiple functions.

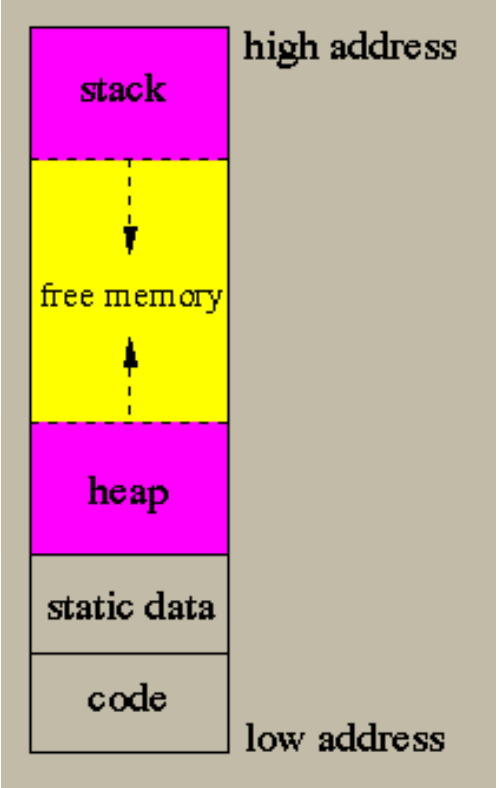

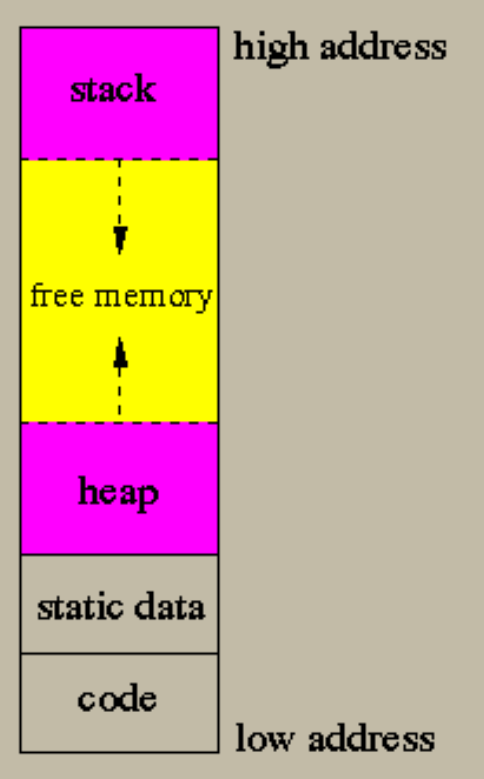

• The stack segment is where local variables reside for function calls. It's a LIFO (Last In, First Out) data structure.

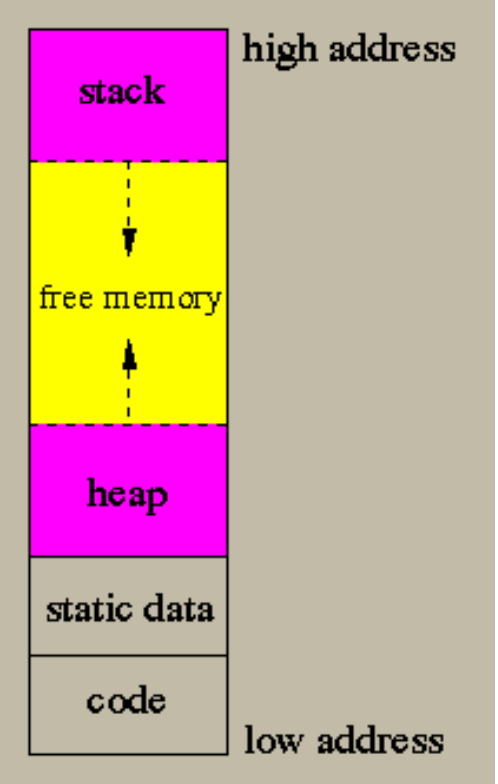

- The stack segment is where local variables reside for function calls. It's a LIFO (Last In, First Out) data structure.
- The stack is incremented by adding **stack frames**, which are contiguous blocks of memory that contain local variables for a single procedure call.

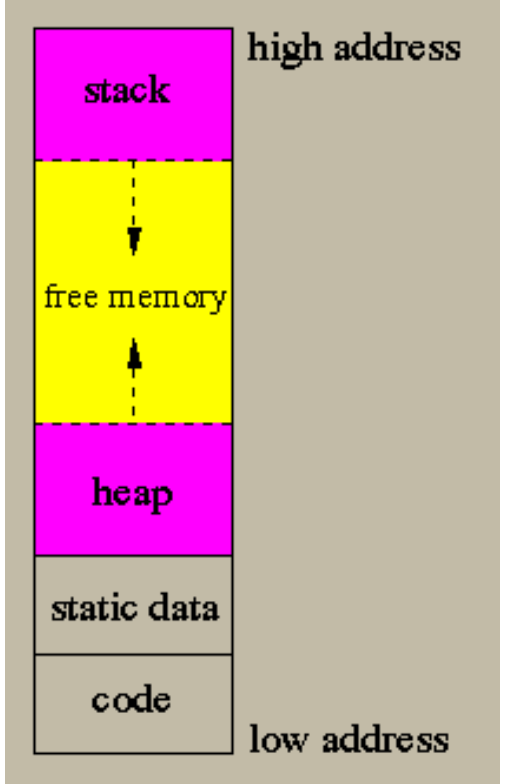

- The stack segment is where local variables reside for function calls. It's a LIFO (Last In, First Out) data structure.
- The stack is incremented by adding **stack frames**, which are contiguous blocks of memory that contain local variables for a single procedure call.
- Each stack frame contains space for the location of the calling function, its arguments, and space for local variables.

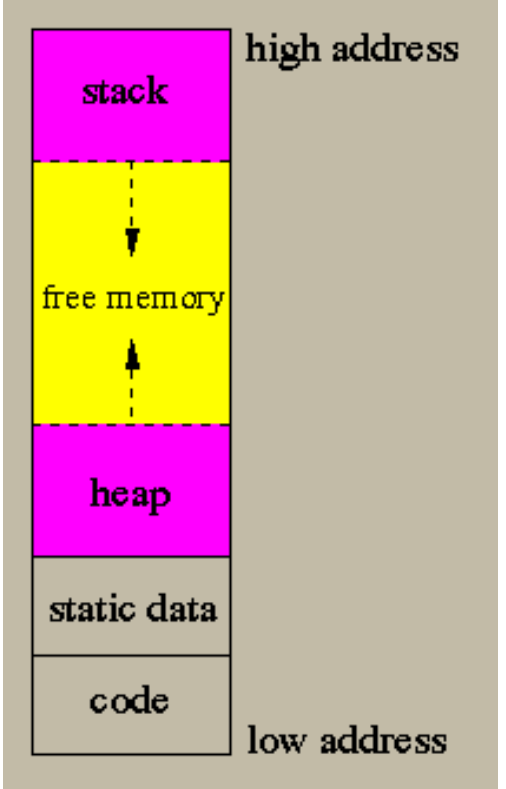

- The stack segment is where local variables reside for function calls. It's a LIFO (Last In, First Out) data structure.
- The stack is incremented by adding **stack frames**, which are contiguous blocks of memory that contain local variables for a single procedure call.
- Each stack frame contains space for the location of the calling function, its arguments, and space for local variables.
- A stack frame contains a **return address**. When the function returns, the stack pointer jumps to the return address and the memory occupied by the stack frame is automatically freed.

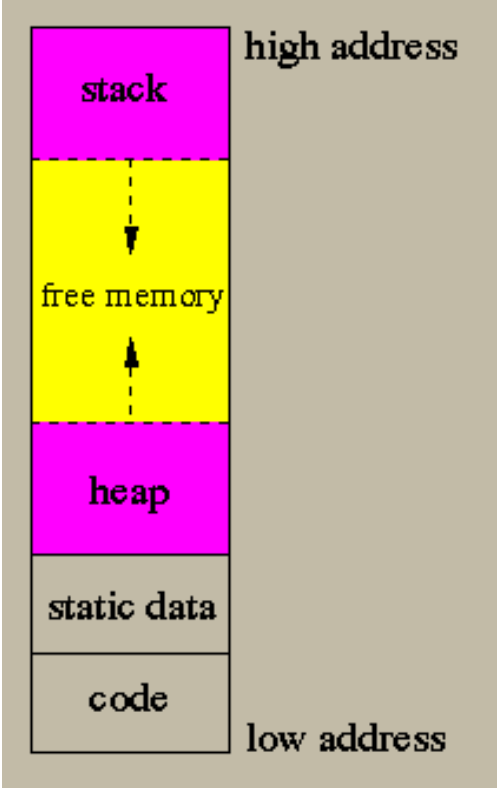

- The stack segment is where local variables reside for function calls. It's a LIFO (Last In, First Out) data structure.
- The stack is incremented by adding **stack frames**, which are contiguous blocks of memory that contain local variables for a single procedure call.
- Each stack frame contains space for the location of the calling function, its arguments, and space for local variables.
- A stack frame contains a **return address**. When the function returns, the stack pointer jumps to the return address and the memory occupied by the stack frame is automatically freed.
- The current position of the stack (lowest stack frame) is pointed to by the **stack pointer**.

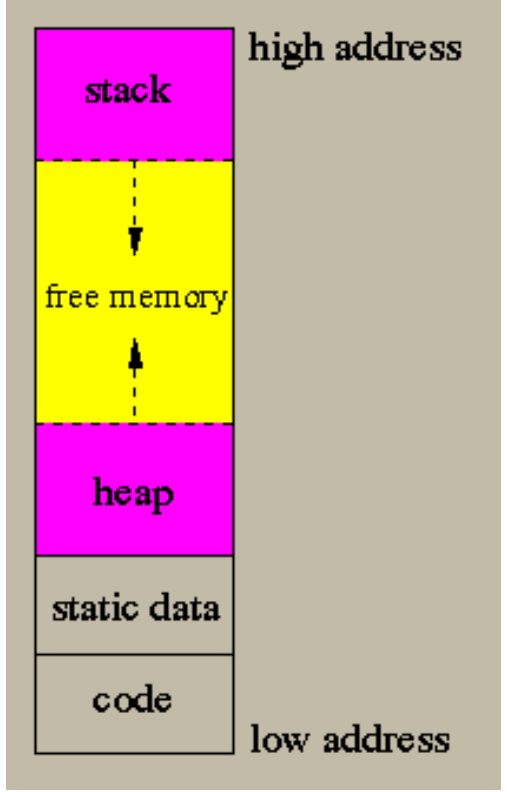

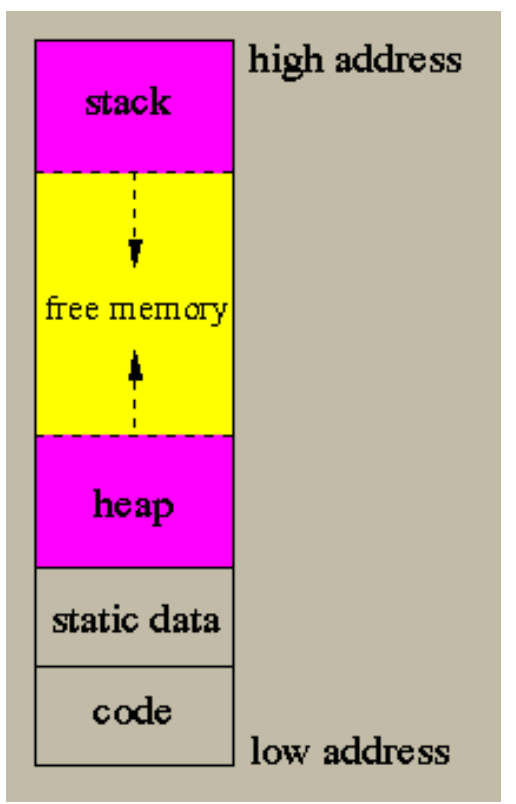

Note that stack frames are freed as soon as the function they belong to returns. If you want to use things across functions, then you should allocate to the heap instead.

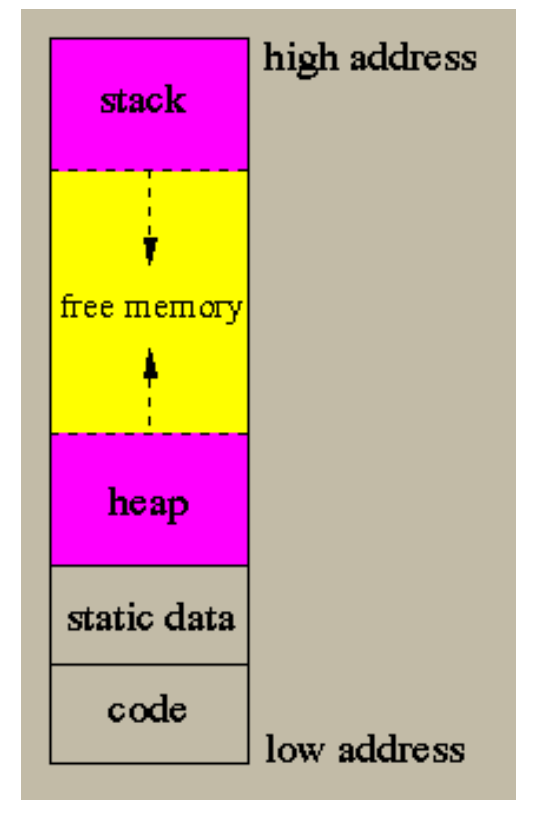

- Note that stack frames are freed as soon as the function they belong to returns. If you want to use things across functions, then you should allocate to the heap instead.
- For this reason you should take care never to return a pointer to a local variable. After the function returns, the pointer will be pointing to garbage.

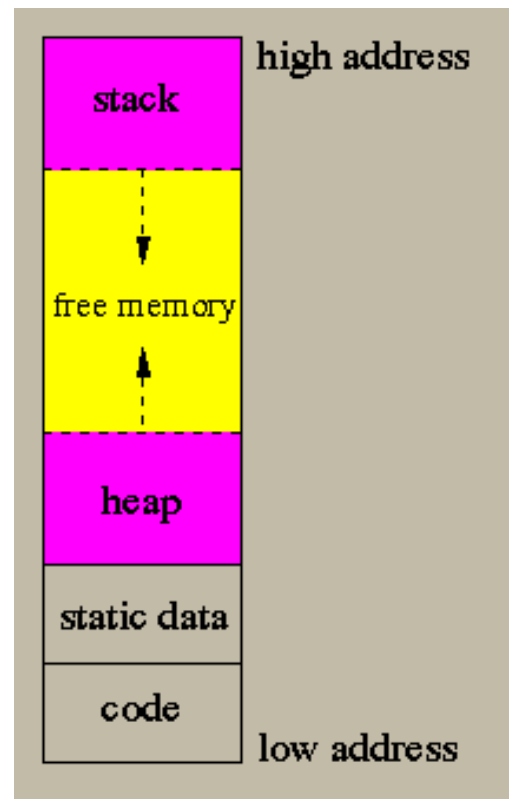

- Note that stack frames are freed as soon as the function they belong to returns. If you want to use things across functions, then you should allocate to the heap instead.
- For this reason you should take care never to return a pointer to a local variable. After the function returns, the pointer will be pointing to garbage.
- A stack overflow occurs when the stack pointer collides with the heap. If too much data is allocated locally by functions, either due to excessive recursion or very large local variables, stack overflow (and a resulting segmentation fault) can occur. You can avoid this by dynamically allocating large variables and converting recursive code into iterative code (loops).

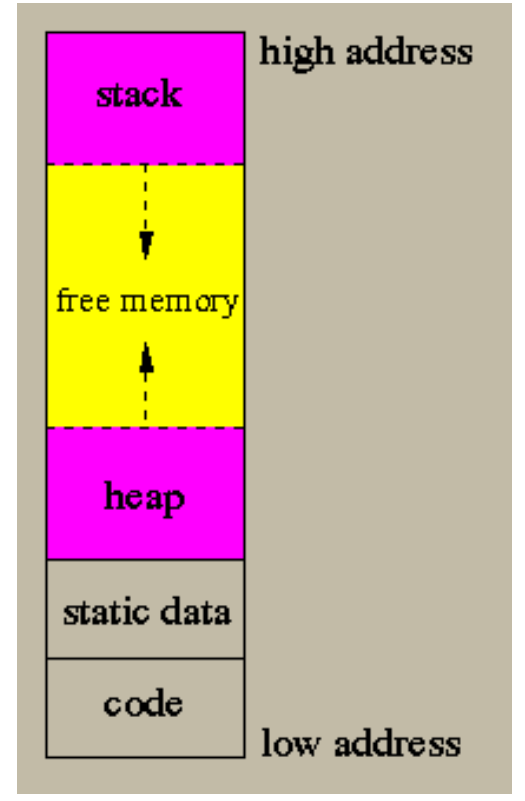

**● void \*malloc(size\_t size)**

Attempts to allocate 'size' bytes of memory on the heap and returns a pointer to the beginning of the block if successful.

**● void \*malloc(size\_t size)**

Attempts to allocate 'size' bytes of memory on the heap and returns a pointer to the beginning of the block if successful.

**● void \*calloc(size\_t nitems, size\_t size)**

Attempts to allocate 'nitems' \* 'size' bytes (nitems, size bytes each), and initializes them all to 0.

**● void \*malloc(size\_t size)**

Attempts to allocate 'size' bytes of memory on the heap and returns a pointer to the beginning of the block if successful.

**● void \*calloc(size\_t nitems, size\_t size)**

Attempts to allocate 'nitems' \* 'size' bytes (nitems, size bytes each), and initializes them all to 0.

**● void \*realloc(void \*ptr, size\_t size)**

Attempts to change the block of memory pointed to by 'ptr' to be 'size' bytes.

**#include <stdio.h>**

**#include <stdlib.h>**

**#define SIZE 4**

**int main(int argc, char\* argv[]) {**

 **int A[SIZE];**

 **int B[] = {1,2,3,4};**

```
\text{int*} C = \text{malloc}(4 \times \text{sizeof}(\text{int}));
```
 **if(!C){** 

```
 printf("malloc failed");
```
 **exit(1);**

 **}**

**}**

 **free(C);**

 **return 0;**

Arrays in C are contiguous blocks of memory. They do not know their own length, unlike Java arrays.

```
#include <stdlib.h>
#define SIZE 4
int main(int argc, char* argv[]) {
   int A[SIZE]; // Declare an array of ints of size SIZE
   int B[] = {1,2,3,4};
  \text{int*} C = \text{malloc}(4 \times \text{sizeof}(\text{int}));
   if(!C){ 
     printf("malloc failed");
     exit(1);
   }
   free(C);
   return 0;
                                 Arrays in C are contiguous blocks of memory.
                            They do not know their own length, unlike Java arrays.
```
**#include <stdio.h>**

**#include <stdlib.h> #define SIZE 4 int main(int argc, char\* argv[]) { int A[SIZE]; // Declare an array of ints of size SIZE int B[] = {1,2,3,4}; //Declare an array of ints with initial values**  $\text{int*}$   $C = \text{malloc}(4 \times \text{sizeof}(\text{int}))$ ;  **if(!C){ printf("malloc failed"); exit(1); } free(C); return 0;** Arrays in C are contiguous blocks of memory. They do not know their own length, unlike Java arrays.

**#include <stdio.h>**

**#include <stdio.h> #include <stdlib.h> #define SIZE 4 int main(int argc, char\* argv[]) { int A[SIZE]; // Declare an array of ints of size SIZE int B[] = {1,2,3,4}; //Declare an array of ints with initial values int\* C = malloc(4\*sizeof(int)); // Allocate enough memory for 4 ints on heap if(!C){ printf("malloc failed");** Arrays in C are contiguous blocks of memory. They do not know their own length, unlike Java arrays.

```
 exit(1);
```

```
 }
```
**}**

 **free(C);**

 **return 0;**

**#include <stdio.h> #include <stdlib.h> #define SIZE 4** Arrays in C are contiguous blocks of memory. They do not know their own length, unlike Java arrays.

```
int main(int argc, char* argv[]) {
  int A[SIZE]; // Declare an array of ints of size SIZE
  int B[] = {1,2,3,4}; //Declare an array of ints with initial values
  int* C = malloc(4*sizeof(int)); // Allocate enough memory for 4 ints on heap
  if(!C){ // Check if malloc succeeds
    printf("malloc failed");
    exit(1);
   }
  free(C);
  return 0;
```
**#include <stdio.h> #include <stdlib.h> #define SIZE 4** Arrays in C are contiguous blocks of memory. They do not know their own length, unlike Java arrays.

```
int main(int argc, char* argv[]) {
  int A[SIZE]; // Declare an array of ints of size SIZE
  int B[] = {1,2,3,4}; //Declare an array of ints with initial values
  int* C = malloc(4*sizeof(int)); // Allocate enough memory for 4 ints on heap
  if(!C){ // Check if malloc succeeds
    printf("malloc failed");
    exit(1);
   }
  free(C); // Free allocated memory
  return 0;
```
• Why use structs and typedefs?

- Why use structs and typedefs?
- Easy way to define new data structures; structs are data structures that are composed of simpler data types.

- Why use structs and typedefs?
- Easy way to define new data structures; structs are data structures that are composed of simpler data types.
- Similar to classes in Java/C++, but without inheritance or methods.

- Why use structs and typedefs?
- Easy way to define new data structures; structs are data structures that are composed of simpler data types.
- Similar to classes in Java/C++, but without inheritance or methods.
- Typedefs are often useful to differentiate between incompatible or different things that can have the same basic type. An example is differentiating between a player's score and his ID, which may both be integers. A function that takes one should not take the other.

**#include <stdio.h>**

**#include <string.h>**

**struct idCard {** 

 **unsigned int id;**

 **char[32] name;**

**};**

**#include <stdio.h>**

**#include <string.h>**

**struct idCard {** 

 **unsigned int id;**

 **char\* name;**

**};**

**#include <stdio.h>**

**#include <string.h>**

**struct idCard {** 

 **unsigned int id;**

 **char\* name;**

**};**

**typedef struct idCard idCard\_t;**

**#include <stdio.h>**

**#include <string.h>**

**typedef struct idCard {** 

 **unsigned int id;**

 **char\* name;**

**} idCard\_t; // Combines struct definition with typedef**

```
#include <stdlib.h>
#include <stdio.h>
#include <string.h>
typedef struct idCard { 
   unsigned int id;
   char* name;
} idCard_t; // Combines struct definition with typedef
void setName(idCard_t *id, char* name) {
     char* tmp = (char*) realloc(id->name, 
               sizeof(char) * (stream(name) + 1));if (!tmp) { //check if realloc succeeds
          printf("Realloc failed!\n");
          exit(1);
     }
     id->name = tmp;
     strcpy(id->name, name); //copy contents of name 
                               //to id->name
```

```
#include <stdlib.h>
#include <stdio.h>
#include <string.h>
typedef struct idCard { 
   unsigned int id;
   char* name;
} idCard_t; // Combines struct definition with typedef
void setName(idCard_t *id, char* name) {
     char* tmp = (char*) realloc(id->name, 
               sizeof(char) * (strlen(name) + 1));if (!tmp) { //check if realloc succeeds
          printf("Realloc failed!\n");
          exit(1);
     }
     id->name = tmp;
     strcpy(id->name, name); //copy contents of name 
                               //to id->name
```

```
int main() {
   idCard_t myCard;
   myCard.id = 1001; 
   setName(&myCard, "Alice");
   printf("myCard is (%u, %s)\n", 
          myCard.id,myCard.name);
   return 0;
}
```

```
#include <stdlib.h>
#include <stdio.h>
#include <string.h>
typedef struct idCard { 
   unsigned int id;
   char* name;
} idCard_t; // Combines struct definition with typedef
void setName(idCard_t *id, char* name) {
     char* tmp = (char*) realloc(id->name, 
               sizeof(char) * (stream(name) + 1));if (!tmp) { //check if realloc succeeds
          printf("Realloc failed!\n");
          exit(1);
     }
     id->name = tmp;
     strcpy(id->name, name); //copy contents of name 
                               //to id->name
```

```
int main() {
   idCard_t myCard;
   myCard.id = 1001; 
   setName(&myCard, "Alice");
   printf("myCard is (%u, %s)\n", 
          myCard.id,myCard.name);
   return 0;
}
Running produces:
myCard is (1001, Alice)
```
#### Enums

**enum direction { NORTH, WEST, SOUTH, EAST } ;**

**typedef enum direction direction\_t;**

#### Enums

**enum direction { NORTH, WEST, SOUTH, EAST } ;**

**typedef enum direction direction\_t;**

**direction\_t getOppositeDirection(direction\_t direction) {**

 **switch(direction) {**

 **case NORTH: return SOUTH;**

 **case SOUTH: return NORTH;**

 **case EAST: return WEST;**

```
 case WEST: return EAST;
```

```
}
```
 **}**

```
int main() {
```
 **printf("Opposite of NORTH: %d", getOppositeDirection(NORTH)); return 0;**

#### **}**

**Prints:**
#### Enums

**enum direction { NORTH, WEST, SOUTH, EAST } ;**

**typedef enum direction direction\_t;**

**direction\_t getOppositeDirection(direction\_t direction) {**

 **switch(direction) {**

 **case NORTH: return SOUTH;**

 **case SOUTH: return NORTH;**

 **case EAST: return WEST;**

```
 case WEST: return EAST;
```

```
int main() {
```
 **}**

**}**

**}**

 **printf("Opposite of NORTH: %d", getOppositeDirection(NORTH)); return 0;**

#### **Prints: Opposite of NORTH: 2**

A function pointer, instead of pointing to data values, points to code that is executable in memory. When a function pointer is dereferenced, it can be used to call the function that it points to, just like any other function call. This is known as an indirect call.

A function pointer, instead of pointing to data values, points to code that is executable in memory. When a function pointer is dereferenced, it can be used to call the function that it points to, just like any other function call. This is known as an indirect call.

Let's write the **map** function.

A function pointer, instead of pointing to data values, points to code that is executable in memory. When a function pointer is dereferenced, it can be used to call the function that it points to, just like any other function call. This is known as an indirect call.

Let's write the **map** function.

In Python,

**map(lambda x: x\*x, [1, 2, 3, 4])** returns **[1, 4, 9, 16]**

A function pointer, instead of pointing to data values, points to code that is executable in memory. When a function pointer is dereferenced, it can be used to call the function that it points to, just like any other function call. This is known as an indirect call.

Let's write the **map** function.

In Python,

**map([1, 2, 3, 4], lambda x: x\*x)** returns **[1, 4, 9, 16]**

How might we write this in C?

How would we pass a function to another function?

```
#include <stdlib.h>
#include <stdio.h>
int* map(int* input, size_t length, int(*func)(int)) {
   int* newArray;
   int i;
   if (!(newArray = malloc(length*sizeof(int)))){
    printf("Malloc Failed\n");
    exit(1);
   }
  for(i = 0; i < length; i++) newArray[i] = func(input[i]);
   return newArray;
                                                   Function Pointers
```
**}**

```
#include <stdlib.h>
#include <stdio.h>
int* map(int* input, size_t length, int(*func)(int)) {
   int* newArray;
   int i;
   if (!(newArray = malloc(length*sizeof(int)))){
    printf("Malloc Failed\n");
    exit(1);
   }
  for(i = 0; i < length; i++) newArray[i] = func(input[i]);
   return newArray;
                                                   Function Pointers
```
**}**

```
#include <stdlib.h>
#include <stdio.h>
int* map(int* input, size_t length, int(*func)(int)) {
   int* newArray;
   int i;
   if (!(newArray = malloc(length*sizeof(int)))){
     printf("Malloc Failed\n");
     exit(1);
   }
  for(i = 0; i < length; i++) newArray[i] = func(input[i]);
   return newArray;
}
int squared(int x) {
  return x * x;
}
                                                    Function Pointers
```

```
#include <stdlib.h>
#include <stdio.h>
int* map(int* input, size_t length, int(*func)(int)) {
   int* newArray;
   int i;
   if (!(newArray = malloc(length*sizeof(int)))){
     printf("Malloc Failed\n");
     exit(1);
   }
  for(i = 0; i < length; i++) newArray[i] = func(input[i]);
   return newArray;
}
int squared(int x) {
  return x * x;
                                                    Function Pointers
                                         int main(){
                                            int array[] = {1, 2, 3, 4};
                                            int i;
                                           int* array squared = map(array, 4,
                                                     &squared);
                                           for(i = 0; i < 4; i++) printf("array_squared[%d]: %d\n", i, 
                                                     array_squared[i]);
                                            return 0;
```
**}**

**}**

Examples of keywords: extern, const, static, if, continue, break.

Examples of keywords: extern, const, static, if, continue, break.

**● extern:** declares the variable as global so that it can be used by other programs. This is the default for variables and functions at the global level. You still need the variable initialization in the source file or the linked source file.

Examples of keywords: extern, const, static, if, continue, break.

**● extern:** declares the variable as global so that it can be used by other programs. This is the default for variables and functions at the global level. You still need the variable initialization in the source file or the linked source file.

```
extern int var;
int var = 10;
```
Examples of keywords: extern, const, static, if, continue, break.

**● extern:** declares the variable as global so that it can be used by other programs. This is the default for variables and functions at the global level. You still need the variable initialization in the source file or the linked source file.

```
extern int var;
int var = 10;
```
**● const:** declares a variable as constant or 'read-only'. A constant variable cannot be assigned to after initialization.

Examples of keywords: extern, const, static, if, continue, break.

**● extern:** declares the variable as global so that it can be used by other programs. This is the default for variables and functions at the global level. You still need the variable initialization in the source file or the linked source file.

```
extern int var;
int var = 10;
```
**● const:** declares a variable as constant or 'read-only'. A constant variable cannot be assigned to after initialization.

**const int var = 5; var = 10; // error**

Examples of keywords: extern, const, static, if, continue, break.

**● extern:** declares the variable as global so that it can be used by other programs. This is the default for variables and functions at the global level. You still need the variable initialization in the source file or the linked source file.

```
extern int var;
int var = 10;
```
**const:** declares a variable as constant or 'read-only'. A constant variable cannot be assigned to after initialization.

**const int var = 5; var = 10; // error**

**● static:** declares a variable as only visible to the file it is in (opposite of **extern**). You can also declare static variables inside a function to make that variable keep state between invocations. However, this is discouraged since it is not thread-safe and confusing.

Examples of keywords: extern, const, static, if, continue, break.

**● extern:** declares the variable as global so that it can be used by other programs. This is the default for variables and functions at the global level. You still need the variable initialization in the source file or the linked source file.

```
extern int var;
int var = 10;
```
**const:** declares a variable as constant or 'read-only'. A constant variable cannot be assigned to after initialization.

**const int var = 5; var = 10; // error**

**● static:** declares a variable as only visible to the file it is in (opposite of **extern**). You can also declare static variables inside a function to make that variable keep state between invocations. However, this is discouraged since it is confusing and not thread-safe.

Full list of keywords in ANSI C available here: <http://tigcc.ticalc.org/doc/keywords.html>

● **#include <file.h>**: Takes the contents of file.h and inserts it at the location of #include before compilation.

- **#include <file.h>**: Takes the contents of file.h and inserts it at the location of #include before compilation.
- The header files should include the variable declarations required for file.c.

- **#include <file.h>**: Takes the contents of file.h and inserts it at the location of #include before compilation.
- The header files should include the variable declarations required for file.c.
- If you create your own c header files you need to "link" them when compiling.

- **#include <file.h>**: Takes the contents of file.h and inserts it at the location of #include before compilation.
- The header files should include the variable declarations required for file.c.
- If you create your own c header files you need to "link" them when compiling.

./c\_lib/functions.h

**int rand\_int();**

- **#include <file.h>**: Takes the contents of file.h and inserts it at the location of #include before compilation.
- The header files should include the variable declarations required for file.c.
- If you create your own c header files you need to "link" them when compiling.

./c\_lib/functions.h

./functions.c

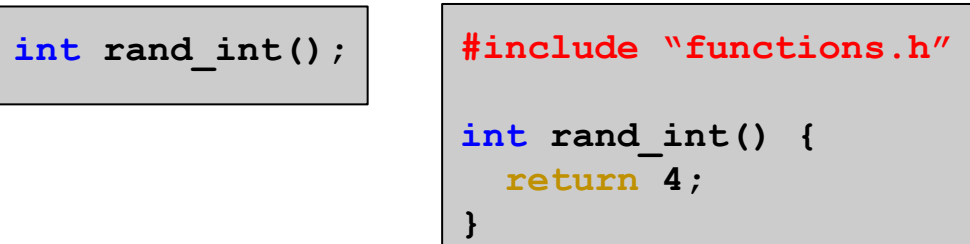

- **#include <file.h>**: Takes the contents of file.h and inserts it at the location of #include before compilation.
- The header files should include the variable declarations required for file.c.
- If you create your own c header files you need to "link" them when compiling.

```
int rand_int();
./c_lib/functions.h
                    #include "functions.h"
                    int rand_int() {
                       return 4;
                    }
                    ./functions.c ./main.c
```

```
#include "functions.h"
#include <stdio.h>
int main() {
  printf("%d\n", rand_int());
 printf("d\nu", rand int());
  return 0;
}
```
- **#include <file.h>**: Takes the contents of file.h and inserts it at the location of #include before compilation.
- The header files should include the variable declarations required for file.c.
- If you create your own c header files you need to "link" them when compiling.

```
./c_lib/functions.h
```

```
int rand_int();
```
To compile these files we need to tell gcc where to find the .c and .h files.

```
./functions.c ./main.c
```

```
#include "functions.h"
int rand_int() {
   return 4;
}
```

```
#include "functions.h"
#include <stdio.h>
int main() {
 printf("%d\nu", rand int());
 printf("d\nu", rand int());
  return 0;
}
```
- **#include <file.h>**: Takes the contents of file.h and inserts it at the location of #include before compilation.
- The header files should include the variable declarations required for file.c.
- If you create your own c header files you need to "link" them when compiling.

```
int rand_int();
   ./c_lib/functions.h
                          #include "functions.h"
                          int rand_int() {
                             return 4;
                          }
                                                       #include "functions.h"
                                                       #include <stdio.h>
                                                       int main() {
                                                         printf("%d\nu", rand int());
                                                         printf("d\nu", rand int());
                                                          return 0;
                                                       }
                          ./functions.c ./main.c
To compile these files we 
need to tell gcc where to 
find the .c and .h files.
```
**gcc -Wall -g -I ./c\_lib functions.c main.c -o main**

- **#include <file.h>**: Takes the contents of file.h and inserts it at the location of #include before compilation.
- The header files should include the variable declarations required for file.c.
- If you create your own c header files you need to "link" them when compiling.

```
gcc -Wall -g -I ./c_lib functions.c main.c -o main
     int rand_int();
     ./c_lib/functions.h
                           #include "functions.h"
                           int rand_int() {
                              return 4;
                           }
                                                        #include "functions.h"
                                                        #include <stdio.h>
                                                        int main() {
                                                          printf("%d\nu", rand int());
                                                          printf("d\nu", rand int());
                                                           return 0;
                                                        }
                           ./functions.c ./main.c
 To compile these files we 
 need to tell gcc where to 
 find the .c and .h files.
Show all warnings
```
- **#include <file.h>**: Takes the contents of file.h and inserts it at the location of #include before compilation.
- The header files should include the variable declarations required for file.c.
- If you create your own c header files you need to "link" them when compiling.

```
gcc -Wall -g -I ./c_lib functions.c main.c -o main
     int rand_int();
     ./c_lib/functions.h
                           #include "functions.h"
                           int rand_int() {
                              return 4;
                           }
                                                       #include "functions.h"
                                                       #include <stdio.h>
                                                       int main() {
                                                          printf("%d\nu", rand int());
                                                          printf("d\nu", rand int());
                                                           return 0;
                                                        }
                           ./functions.c ./main.c
 To compile these files we 
 need to tell gcc where to 
 find the .c and .h files.
     Create gdb symbols
```
- **#include <file.h>**: Takes the contents of file.h and inserts it at the location of #include before compilation.
- The header files should include the variable declarations required for file.c.
- If you create your own c header files you need to "link" them when compiling.

```
gcc -Wall -g \vert-I ./c lib functions.c main.c -o main
     int rand_int();
     ./c_lib/functions.h
                           #include "functions.h"
                           int rand_int() {
                               return 4;
                            }
                                                         #include "functions.h"
                                                         #include <stdio.h>
                                                         int main() {
                                                           printf("%d\nu", rand int());
                                                           printf("d\nu", rand int());
                                                            return 0;
                                                         }
                           ./functions.c ./main.c
 To compile these files we 
 need to tell gcc where to 
 find the .c and .h files.
          Where to find header files
```
- **#include <file.h>**: Takes the contents of file.h and inserts it at the location of #include before compilation.
- The header files should include the variable declarations required for file.c.
- If you create your own c header files you need to "link" them when compiling.

```
gcc -Wall -g -I ./c lib functions.c main.c -o main
     int rand_int();
     ./c_lib/functions.h
                           #include "functions.h"
                           int rand_int() {
                              return 4;
                           }
                                                        #include "functions.h"
                                                        #include <stdio.h>
                                                        int main() {
                                                          printf("%d\nu", rand int());
                                                          printf("d\nu", rand int());
                                                           return 0;
                                                        }
                           ./functions.c ./main.c
 To compile these files we 
 need to tell gcc where to 
 find the .c and .h files.
                          Where to find source files
```
- **#include <file.h>**: Takes the contents of file.h and inserts it at the location of #include before compilation.
- The header files should include the variable declarations required for file.c.
- If you create your own c header files you need to "link" them when compiling.

```
gcc -Wall -g -I ./c_lib functions.c main.c -o main
     int rand_int();
     ./c_lib/functions.h
                           #include "functions.h"
                           int rand_int() {
                              return 4;
                           }
                                                        #include "functions.h"
                                                        #include <stdio.h>
                                                        int main() {
                                                          printf("%d\nu", rand int());
                                                          printf("d\nu", rand int());
                                                           return 0;
                                                        }
                           ./functions.c ./main.c
 To compile these files we 
 need to tell gcc where to 
 find the .c and .h files.
                                       The output file
```
● Nice tutorial here: <http://mrbook.org/tutorials/make/>

- Nice tutorial here: <http://mrbook.org/tutorials/make/>
- Running **make** from the command line will look for a file named **Makefile** in the working directory and execute it.

- Nice tutorial here: <http://mrbook.org/tutorials/make/>
- Running **make** from the command line will look for a file named **Makefile** in the working directory and execute it.
- At its most basic level, a makefile is simply composed of:

**target: dependencies [tab] system command**

- Nice tutorial here: <http://mrbook.org/tutorials/make/>
- Running **make** from the command line will look for a file named **Makefile** in the working directory and execute it.
- At its most basic level, a makefile is simply composed of:

**target: dependencies [tab] system command**

• As an example of the above, suppose we wanted to run:

```
gcc -g -Wall main.c hello_world.c yay.c -o hello_world
```
- Nice tutorial here: <http://mrbook.org/tutorials/make/>
- Running **make** from the command line will look for a file named **Makefile** in the working directory and execute it.
- At its most basic level, a makefile is simply composed of:

```
target: dependencies
[tab] system command
```
• As an example of the above, suppose we wanted to run:

```
gcc -g -Wall main.c hello_world.c yay.c -o hello_world
```
 $\bullet$  We could then write this in the makefile:

**all:**

```
gcc -g -Wall main.c hello_world.c yay.c -o hello_world
```
- Nice tutorial here: <http://mrbook.org/tutorials/make/>
- Running **make** from the command line will look for a file named **Makefile** in the working directory and execute it.
- At its most basic level, a makefile is simply composed of:

```
target: dependencies
[tab] system command
```
• As an example of the above, suppose we wanted to run:

**gcc -g -Wall main.c hello\_world.c yay.c -o hello\_world**

 $\bullet$  We could then write this in the makefile:

```
all:
    gcc -g -Wall main.c hello_world.c yay.c -o hello_world
```
● The target for the above makefile is *all*. This is the default target for a makefile, if no other is provided. Other targets can also often be useful, since if we modify particular files in our program, we can recompile only those files instead of recompiling the entire program.
● You can put comments and variables in makefiles. Anything on a line following the *#* character is a comment. Variables are assigned with a single *=*, and you can use a variable *VARNAME* by calling *\$(VARNAME)* like the following:

● You can put variables and comments in makefiles. Anything on a line following the *#* character is a comment. Variables are assigned with a single *=*, and you can use a variable *VARNAME* by calling *\$(VARNAME)* like the following:

**CC = gcc all: \$(CC) -g -Wall main.c hello\_world.c yay.c -o hello\_world**

● You can put variables and comments in makefiles. Anything on a line following the *#* character is a comment. Variables are assigned with a single *=*, and you can use a variable *VARNAME* by calling *\$(VARNAME)* like the following:

**CC = gcc all: \$(CC) -g -Wall main.c hello\_world.c yay.c -o hello\_world**

● A common target is *clean* , which usually is written as a system command that will clean the output files and executables created by compilation so that a "clean" compilation can be made afterward. For example:

● You can put variables and comments in makefiles. Anything on a line following the *#* character is a comment. Variables are assigned with a single *=*, and you can use a variable *VARNAME* by calling *\$(VARNAME)* like the following:

**CC = gcc all: \$(CC) -g -Wall main.c hello\_world.c yay.c -o hello\_world**

● A common target is *clean* , which usually is written as a system command that will clean the output files and executables created by compilation so that a "clean" compilation can be made afterward. For example:

```
all:
    $(CC) -g -Wall main.c hello_world.c yay.c -o hello_world
#this command can be invoked by typing 'make clean'
clean:
    rm -rf *.o hello_world
```
#### **Makefile Example**

```
CC = gcc
ifeq ($(shell sw_vers 2>/dev/null | grep Mac | awk '{ print $$2}'),Mac)
    CFLAGS = -std=c99 -q -DGL GLEXT PROTOTYPES -I./include/ -I/usr/X11/include \
    -DOSX
    LDFLAGS = -framework GLUT -framework OpenGL \
     -L"/System/Library/Frameworks/OpenGL.framework/Libraries" \
     -lGL -lGLU -lm -lstdc
else
    CFLAGS = -std=c99 -g -DGL_GLEXT_PROTOTYPES -Iglut-3.7.6-bin
    LDFLAGS = -lglut -lGLU
endif
RM = /bin/rm -f 
all: main 
main: raytracer.o 
    $(CC) $(CFLAGS) -o myprog raytracer.o $(LDFLAGS)
raytracer.o: raytracer.c
    $(CC) $(CFLAGS) -c raytracer.c -o raytracer.o
clean:
    $(RM) *.o myprog
```
• gdb is used to debug c files

- gdb is used to debug c files
- To use gdb you must compile with -g with gcc

- gdb is used to debug c files
- To use gdb you must compile with -g with gcc
- gdb supports:
	- breakpoints

- gdb is used to debug c files
- To use gdb you must compile with -g with gcc
- gdb supports:
	- breakpoints
	- error traceback inspection

- gdb is used to debug c files
- To use gdb you must compile with -g with gcc
- gdb supports:
	- breakpoints
	- error traceback inspection
	- stepping through the program

```
int main() {
   long i = 0;
   int zero_value = *(int*)i;
   return zero_value;
}
```
**collin@cirrus:~/c\_test\$ gdb a.out**

**int main() { long i = 0;** int zero value =  $*(int)$ i;  **return zero\_value; }**

**collin@cirrus:~/c\_test\$ gdb a.out GNU gdb (Ubuntu/Linaro 7.4-2012.04-0ubuntu2.1) 7.4-2012.04 Reading symbols from /home/collin/c\_test/a.out...done. (gdb)**

```
int main() {
   long i = 0;
  int zero value = *(int)i;
   return zero_value;
}
```
**collin@cirrus:~/c\_test\$ gdb a.out**

**GNU gdb (Ubuntu/Linaro 7.4-2012.04-0ubuntu2.1) 7.4-2012.04**

**Reading symbols from /home/collin/c\_test/a.out...done.**

**(gdb) run**

```
Starting program: /home/collin/c_test/a.out
```
**Program received signal SIGSEGV, Segmentation fault. 0x00000000004004c4 in main () at error.c:3** 3 int zero value =  $*(int*)i$ ; **(gdb)**

```
int main() {
   long i = 0;
  int zero value = *(int)i;
   return zero_value;
}
```
**collin@cirrus:~/c\_test\$ gdb a.out**

**GNU gdb (Ubuntu/Linaro 7.4-2012.04-0ubuntu2.1) 7.4-2012.04**

**Reading symbols from /home/collin/c\_test/a.out...done.**

```
Starting program: /home/collin/c_test/a.out
```

```
Program received signal SIGSEGV, Segmentation fault.
0x00000000004004c4 in main () at error.c:3
3 int zero value = *(int*)i;
(gdb)
                                                   Shows the function, 
                                                   file, and line number of 
                                                   the error
```

```
int main() {
  \textbf{long} i = 0;
  int zero value = \star(int<sup>*</sup>)i;
   return zero_value;
}
```
**collin@cirrus:~/c\_test\$ gdb a.out**

**GNU gdb (Ubuntu/Linaro 7.4-2012.04-0ubuntu2.1) 7.4-2012.04**

**Reading symbols from /home/collin/c\_test/a.out...done.**

```
Starting program: /home/collin/c_test/a.out
```

```
Program received signal SIGSEGV, Segmentation fault.
0x00000000004004c4 in main () at error.c:3
3 int zero value = *(int*)i;
(gdb)
                                                    Shows the function, 
                                                    file, and line number of 
                                                    the error
                              Shows the code that 
                              produced the error
```

```
int main() {
  \textbf{long} i = 0;
  int zero value = \star(int<sup>*</sup>)i;
   return zero_value;
}
```
**collin@cirrus:~/c\_test\$ gdb a.out**

**GNU gdb (Ubuntu/Linaro 7.4-2012.04-0ubuntu2.1) 7.4-2012.04**

**Reading symbols from /home/collin/c\_test/a.out...done.**

```
Starting program: /home/collin/c_test/a.out
```

```
Program received signal SIGSEGV, Segmentation fault.
0x00000000004004c4 in main () at error.c:3
3 int zero value = *(int*)i;
(gdb) print i
$1 = 0
(gdb) 
                                                    Shows the function, 
                                                    file, and line number of 
                                                    the error
                              Shows the code that 
                              produced the error
```

```
int main() {
  \textbf{long} i = 0;
  int zero value = \star(int<sup>*</sup>)i;
   return zero_value;
}
```
**collin@cirrus:~/c\_test\$ gdb a.out**

**GNU gdb (Ubuntu/Linaro 7.4-2012.04-0ubuntu2.1) 7.4-2012.04**

**Reading symbols from /home/collin/c\_test/a.out...done.**

```
Starting program: /home/collin/c_test/a.out
```

```
Program received signal SIGSEGV, Segmentation fault.
0x00000000004004c4 in main () at error.c:3
3 int zero value = *(int*)i;
(gdb) print i
$1 = 0
(gdb) quit
                                                    Shows the function, 
                                                    file, and line number of 
                                                    the error
                              Shows the code that 
                              produced the error
```
**Reading symbols from /home/collin/c\_test/a.out...done.**

**(gdb)**

```
int main() {
  long i = 0;int zero value = *(int)i;
   return zero_value;
}
```
**Reading symbols from /home/collin/c\_test/a.out...done.**

**(gdb) break 3**

**Breakpoint 1 at 0x4004c0: file error.c, line 3.**

**(gdb)** 

```
int main() {
  \textbf{long} i = 0;
  int zero value = *(int)i;
   return zero_value;
}
```
**Reading symbols from /home/collin/c\_test/a.out...done.**

**(gdb) break 3**

**Breakpoint 1 at 0x4004c0: file error.c, line 3.**

**(gdb) run**

**Starting program: /home/collin/c\_test/a.out**

```
Breakpoint 1, main () at error.c:3
3 int zero value = *(int*)i;
(gdb)
```

```
int main() {
  \textbf{long} i = 0;
  int zero value = *(int*)i; return zero_value;
}
```
**Reading symbols from /home/collin/c\_test/a.out...done.**

**(gdb) break 3**

**Breakpoint 1 at 0x4004c0: file error.c, line 3.**

**(gdb) run**

**Starting program: /home/collin/c\_test/a.out**

```
Breakpoint 1, main () at error.c:3
3 int zero value = *(int*)i;
(gdb) call i = &i
$1 = 140737488348512
(gdb)
```

```
int main() {
  \textbf{long} i = 0;
  int zero value = \star(int<sup>*</sup>)i;
   return zero_value;
}
```
**Reading symbols from /home/collin/c\_test/a.out...done.**

**(gdb) break 3**

**Breakpoint 1 at 0x4004c0: file error.c, line 3.**

**(gdb) run**

**Starting program: /home/collin/c\_test/a.out**

```
Breakpoint 1, main () at error.c:3
3 int zero_value = *(int*)i;
(\text{qdb}) \text{call } i = \&i$1 = 140737488348512
(gdb) continue
Continuing.
[Inferior 1 (process 22438) exited with code 0140]
```

```
int main() {
   long i = 0;
  int zero value = *(int)i;
   return zero_value;
}
```
#### **References and Credits**

This presentation was possible thanks to the following references and people:

- CS61C Spring and Summer 2013 Slides and References from Dan Garcia and Justin Hsia. Links to the course webpages here: [Summer 2013](http://www-inst.eecs.berkeley.edu/~cs61c/su13/) and [Spring 2013](http://www-inst.eecs.berkeley.edu/~cs61c/sp13/).
- The GNU C reference manual, website [here.](http://www.gnu.org/software/gnu-c-manual/gnu-c-manual.html)
- *● [The C Programming Language](http://en.wikipedia.org/wiki/The_C_Programming_Language)*, written by Brian Kernighan and Dennis Ritchie.
- *● [C Traps and Pitfalls,](http://en.wikipedia.org/wiki/C_Traps_and_Pitfalls)* written by Andrew Koenig.
- Various *man* pages and other Unix documentation.

#### **That's it! Any Questions?**

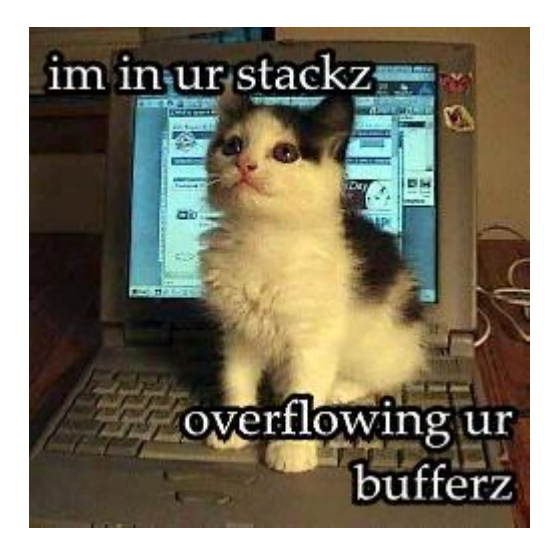

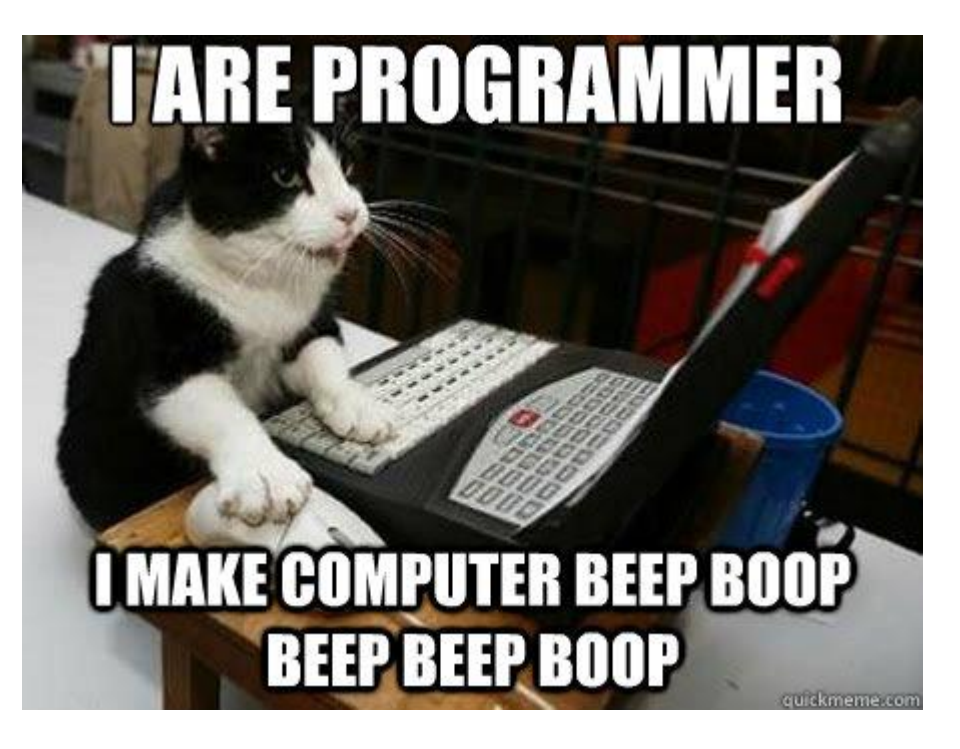